## **Öğrenciler için FLAT Yönergesi**

## **Yazılı Sınav (22.06.2021)**

- 1) Yazılı sınavı SAKAI üzerinden online olarak gerçekleştirilecektir.
- 2) Öğrencilerin sınava bilgisayardan girmesi önerilir. (Tablet ve cep telefonu gibi cihazların işletim sistemleri SAKAI alt yapısını desteklemediğinden oluşabilecek sorunlardan öğrenci sorumludur.)
- 3) Öğrenciler sınava girmeden önce Cevrimiçi Sınav Onam Formunu imzalamalıdır.
- 4) Öğrenciler önceden duyurulan saatte SAKAI'deki "Siteler" kısmından sınava ulaşabilirler.
- 5) Öğrencilerin Microsoft Teams masaüstü uygulamasını kullanmaları gereklidir. (İnternet tarayıcısından girildiğinde ekran paylaşma sorunu olduğundan uygulama kullanmak zorunludur.)
- 6) Öğrenciler bilgisayarlarının kamera ve mikrofonlarının çalışıyor durumda olmasından kendileri sorumludur. Kamera ve mikrofonları çalışmayan öğrenciler sınava alınmayacaktır.
- 7) Sınav süresince kulaklık kullanmak yasaktır.
- 8) Öğrencilerin web tarayıcısı olarak Google Chrome'un son sürümünü kullanması gereklidir.
- 9) Öğrenciler sınav saatinden 60 dakika önce MS Teams üzerindeki sınıflarında (Exam Rooms) kendi isimlerine oluşturulan kanallara giriş yapıp **toplantıyı kendi isim ve soy ismini ve sınav adını (ör. Selin Aksu FLAT) yazarak başlatmalıdır.**

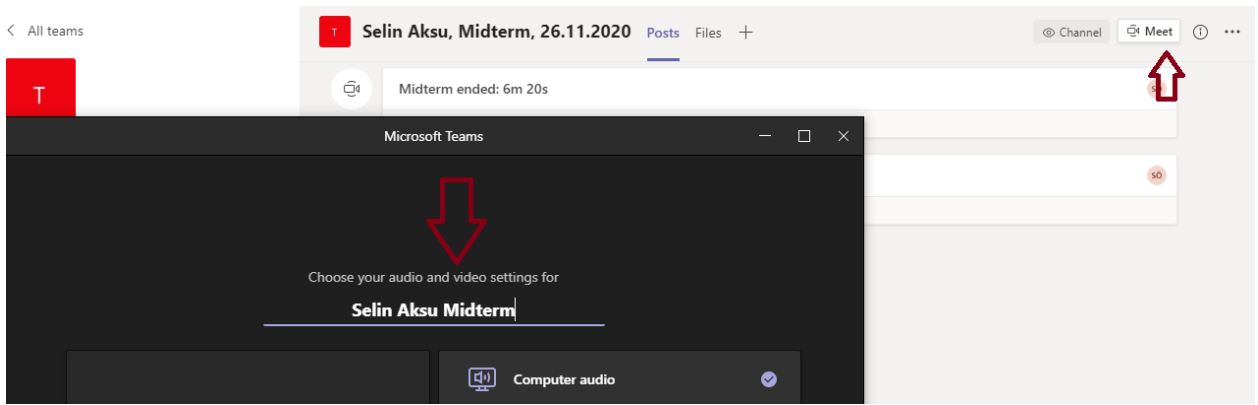

10) Öğrenci toplantıyı başlattıktan sonra öğretim görevlisinin toplantıya katılıp kaydı başlatmasını beklemelidir. Kaydı öğrenci değil, öğretim görevlisi başlatacaktır.

- 11) Kayıt başlatıldıktan sonra öğrenciler kameraya kimlik kartlarını gösterip sınava girecekleri ortamı kamerayla göstermelidir.
- 12) Öğrenci ekran görüntüsünü paylaşıp kamerası ve mikrofonu açık bir şekilde sınavın başlamasını beklemelidir.

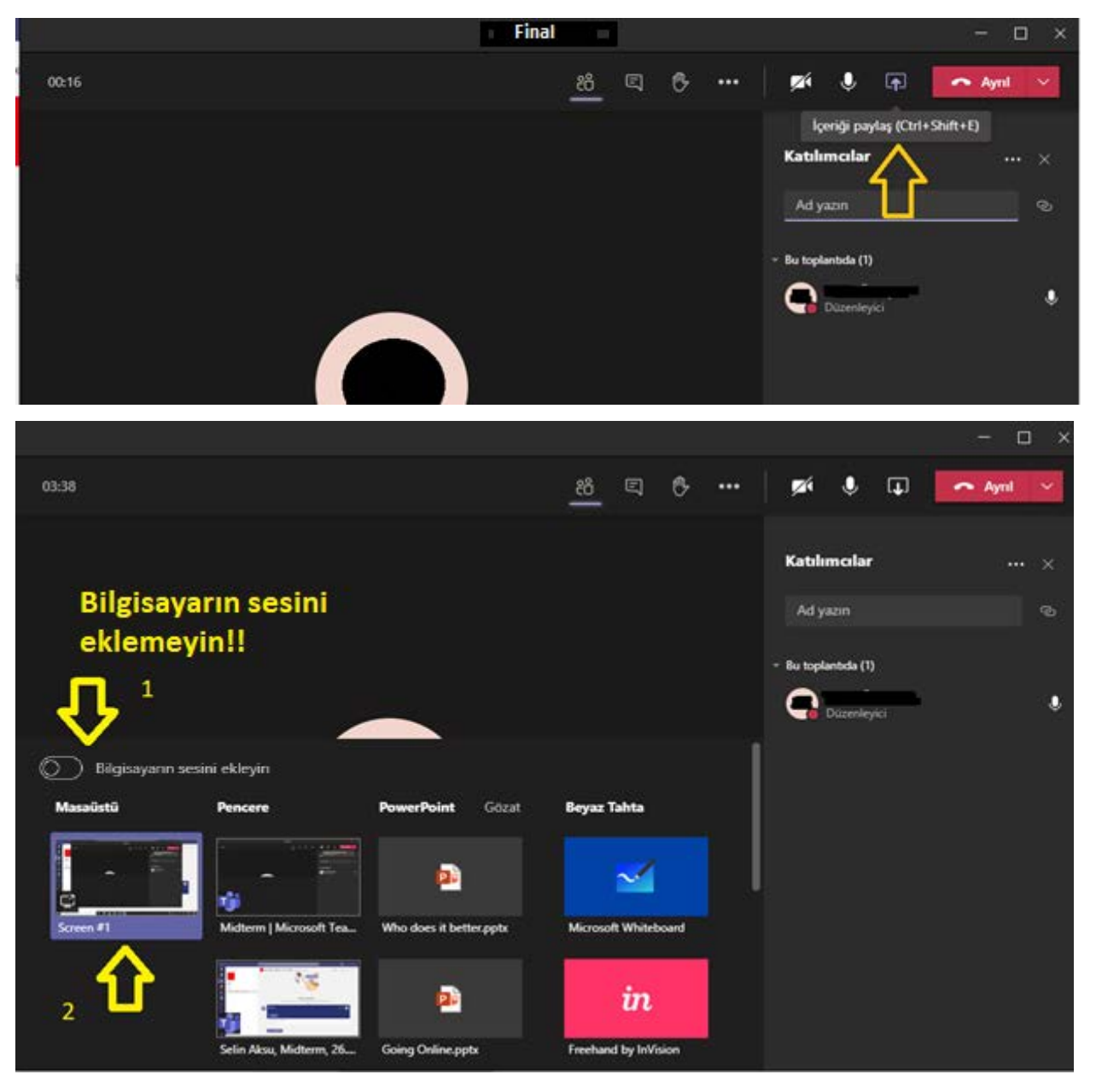

- 13) Öğrenciler, yazma bölümünde not almak için Microsoft Word dosyası kullanabilir.
- 14) Öğrenci sınav boyunca bulunduğu ortamda yalnız olmalıdır. Öğrencinin yanında başka bir kişinin olması kopya şüphesi olarak sayılacaktır.
- 15) Sınav boyunca bilgisayar mikrofonu açık olmalıdır. Bu sebeple sınava girdiği ortamın sessizliğini sağlamak öğrencinin sorumluluğundadır.
- 16) Öğrencinin herhangi bir sebeple MS Teams uygulamasında ekranını paylaşmayı durdurması kopya şüphesi olarak sayılacaktır. Ekran paylaşımı ile ilgili daha fazla bilgi almak için aşağıdaki siteyi ziyaret edebilirsiniz. Turkish: [https://support.microsoft.com/tr](https://support.microsoft.com/tr-tr/office/teams-de-toplant%C4%B1da-i%C3%A7erik-payla%C5%9Fma-fcc2bf59-aecd-4481-8f99-ce55dd836ce8)-tr/office/teams-de-toplant%C4%B1da-i%C3%A7erik[payla%C5%9Fma](https://support.microsoft.com/tr-tr/office/teams-de-toplant%C4%B1da-i%C3%A7erik-payla%C5%9Fma-fcc2bf59-aecd-4481-8f99-ce55dd836ce8)-fcc2bf59-aecd-4481-8f99-ce55dd836ce8
- 17) İnternet tarayıcısında sadece Sakai ve masaüstünde de yalnızca Microsoft Teams uygulamaları açık olmalıdır. Onların dışında herhangi bir uygulama ve/veya internet sitesinin açık olması kopya şüphesi olarak sayılacaktır (Microsoft Word dosyası hariç).
- 18) Öğrenciler bilgisayarlarındaki (varsa) otomatik dil kontrolü yapan uygulamaları devre dışı bırakmalıdır. Bu tür uygulamaların kullanılması kopya şüphesi olarak sayılacaktır.
- 19) Sınav süresince öğrenci herhangi bir kaynaktan yararlanırsa sınavı iptal edilecektir.
- 20) Sınav boyunca şüpheli davranışlarda bulunmanız durumunda kayıtlar tekrar incelenecektir. Bu incelemeler sonucunda sınavınız iptal olabilir.
- 21) Öğrenciler yanıtlarını notlandırmak üzere gönderip gözetmen öğretim görevlisine bildirdikten sonra kaydı durdurup toplantıyı sonlandırmalıdır.
- 22) Sınav süresince yaşanan teknik arızalar bilgisayardan ekran görüntüsü alarak belgelenmelidir. Bilgisayarların "print screen (prt sc tuşu)" özelliğinden yararlanarak alınan bu ekran görüntüleri sınıflarında gözetmen olarak görev yapan öğretim görevlilerine gönderilmelidir.
- 23) Öğrenciler sınava girmelerine ve/ya bitirmelerine engel olan teknik problemleri sınav bittikten sonraki 1 saat içerisinde [merve.celik@yasar.edu.tr](mailto:merve.celik@yasar.edu.tr) veya [sude.oztepe@yasar.edu.tr](mailto:sude.oztepe@yasar.edu.tr) adreslerine problemi anlatan bir e-mail ile birlikte gönderilmelidir. Bir saatlik süre sonrasında gönderilen ekran görüntüleri değerlendirilmeyecektir.

## **SINAV KURALLARI**

- Kamera ve/ya mikrofonu olmayan öğrenciler sınava alınmayacaktır.
- Öğrenciler sınavdan 60 dakika önce MS Teams'teki Exam Roomlar'da sınava girmeye hazır olmalıdırlar.
- Öğrenciler kendi adlarına açılan kanallarda toplantıyı isim, soyisim ve sınav adı (ör. Cansu Aksu FLAT) yazarak başlatmalıdır.
- Sınav boyunca kulaklık kullanmak yasaktır.
- Ekran paylaşımını ve/ya kaydı durdurmayın.
- Kamera ve/ya mikrofonlarınızı kapatmayın.
- Sınav boyunca sınava girdiğiniz odayı terk etmeyin.
- Telefon / tablet ve akıllı saat gibi araçları kullanmayın.

## **Sözlü Sınav (22.06.2021)**

- 1. Sözlü Sınav Microsoft Teams üzerinden saat 14.00-17.00 arasında gerçekleşecektir.
- 2. Sınavın bu bölümü için Exam Room'lardaki isminize açılan özel kanallar kullanılacaktır. Bu sebeple lütfen size ayrılan zaman aralığından en az 15 dakika önce isminize açılmış özel kanallarda **toplantı başlatın** ve sınavınızı gerçekleştirecek olan öğretim görevlilerinin katılmasını bekleyin. Lütfen sınavınızı gerçekleştirecek öğretim görevlilerini aramayın ve toplantıya davet etmeyin. Öğretim görevlileri kanallara sırayla katılacaktır. Belirtilen zaman aralığında toplantı başlatmayan ve aramaları yanıtlamayan öğrenciler sınava girmemiş sayılacak ve ilgili bölümden sıfır alacaktır.
- 3. Sözlü sınav boyunca öğrencilerin kameralarının açık olması gerekmektedir. Kamerasını herhangi bir sebepten dolayı açmayan öğrenciler, sınava kesinlikle kabul edilmeyecektir.
- 4. Tüm öğrenciler internet bağlantılarının iyi olduğundan emin olmalıdır.
- 5. Sorular ekran paylaşma yöntemi ile paylaşılacağından sınava bilgisayar ile girmeniz önerilir.
- 6. Sınav esnasında kimlik kontrolü yapılacağından öğrencilerin kimliklerini yanlarında hazır bulundurması gereklidir (Yaşar Üniversitesi kimliğinizi teslim almadıysanız TC kimliklerinizi kullanabilirsiniz).
- 7. Öğrenciler her bir oturumda kişi sayısına göre gruplara ayrılacaktır. Size belirtilen zaman aralığından en az 15 dakika önce isminize açılan özel kanallarda sınava girmeye hazır olmalısınız. Sınava katılacağınız oturumu öğrenmek için Yabancı Diller Yüksekokulu web sayfasının [\(https://ydy.yasar.edu.tr](https://ydy.yasar.edu.tr/)) duyurularını takip ediniz.
- 8. Öğretim görevlileri belirtilen saat aralığındaki toplantılara sırayla katılacaktır. Belirtilen zaman aralıklarında oluşabilecek gecikmeler durumunda bilgisayar başında beklemeniz gerekebilir.
- 9. Sözlü sınav performansları kayıt altına alınmaktadır. Öğrenciler kendilerini değerlendirecek öğretim görevlisinin kaydı başlattığından emin olmalı, kayıt başlatılmadıysa da kendisini değerlendiren öğretim görevlisine hatırlatmalıdır.
- 10. Sınav esnasında sınava girmenize engel olan bir teknik problemle karşılaşırsanız, problemin ekran görüntüsünü saat gözükecek şekilde çekip [sude.oztepe@yasar.edu.tr](mailto:sude.oztepe@yasar.edu.tr) veya

[merve.celik@yasar.edu.tr](mailto:merve.celik@yasar.edu.tr) adreslerine sınav bitiminden sonra en geç 1 saat içinde mail atmanız gerekir. Aksi takdirde itirazlarınız değerlendirilmeyecektir.

**\* Yabancı Diller Yüksekokulu sınavlarla ilgili değişiklik yapma hakkını saklı tutmaktadır.**